# Hej.

Introduktion

# **Velkommen til din nye MacBook Pro. Lad os vise dig rundt.**

Denne vejledning viser dig, hvad der er på din Mac, hjælper dig med at indstille den og guider dig med gode råd til de programmer, du kommer til at bruge hver dag.

Batteriet er opladt og klar til brug, så du kan begynde at bruge din Mac, så snart du har pakket den ud. Når du oplader batteriet, kan du se, at det er fuldt opladt, når det orange lys på strømsikket bliver grønt.

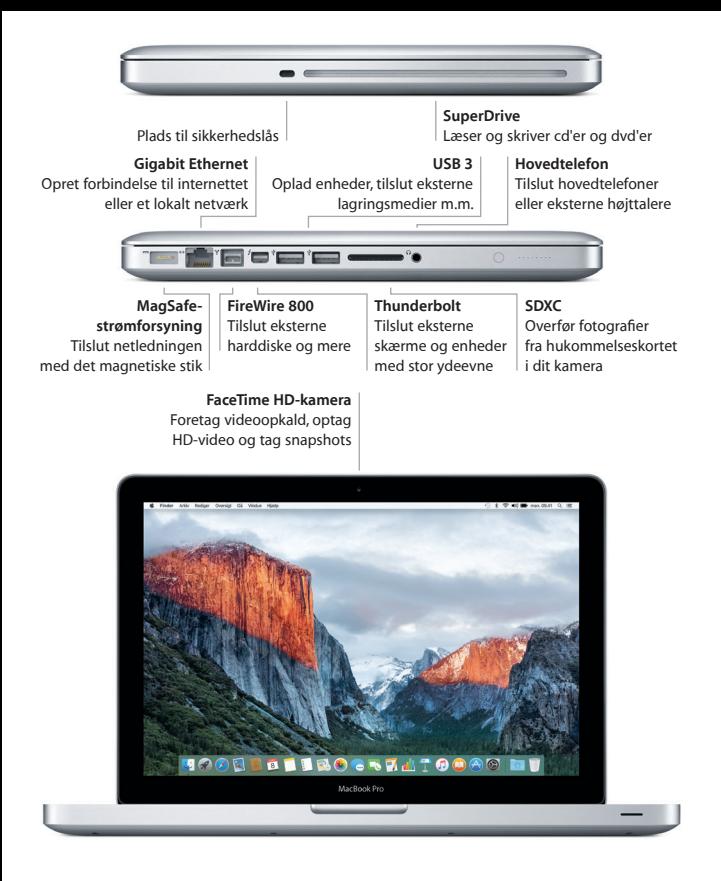

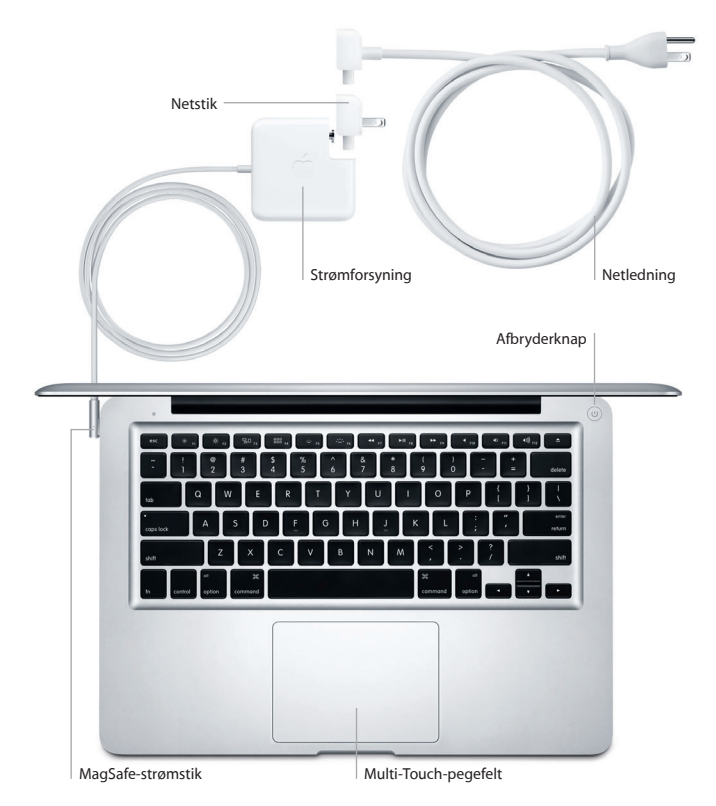

Du kan læse mere om batteriet på [www.apple.com/dk/batteries](http://www.apple.com/dk/batteries).

# **Lad os komme i gang**

Tryk på afbryderknappen for at starte MacBook Pro, hvorefter Indstillingsassistent hjælper dig gennem nogle få enkle trin, så du kan komme i gang. Den hjælper dig med at oprette forbindelse til dit Wi-Fi-netværk og oprette en brugerkonto. Den kan endda overføre arkiver, e-mails, fotografier, musik og film til den nye Mac fra en anden Mac eller pc.

Log ind med dit Apple-id i Indstillingsassistent. Den indstiller din konto i Mac App Store og iTunes Store og i programmer som Beskeder og FaceTime, så de er klar til brug, første gang du åbner dem. iCloud indstilles også, så programmer som Mail, Kontakter, Kalender og Safari indeholder alle dine nyeste oplysninger. Hvis du ikke har et Apple-id, kan du oprette et i Indstillingsassistent.

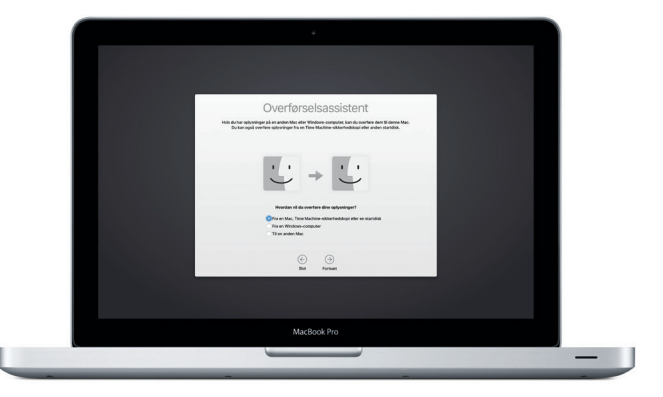

## **Betjen din Mac med Multi-Touch-bevægelser**

Du kan udføre mange opgaver på din MacBook Pro vha. enkle bevægelser på pegefeltet. Her er nogle populære bevægelser. Du kan få flere oplysninger, hvis du åbner Systemindstillinger i Dock og klikker på Pegefelt.

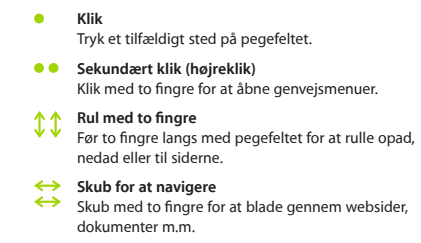

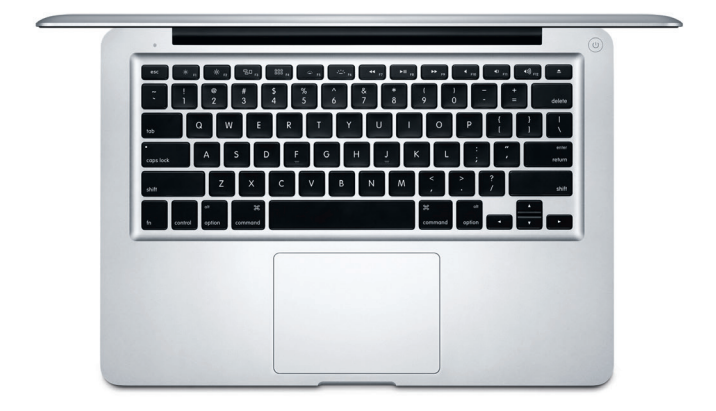

# **Lær skrivebordet at kende**

På skrivebordet kan du finde og gøre alt på din Mac. Dock nederst på skærmen er et sted til opbevaring af de programmer, du bruger mest. Der kan du også åbne Systemindstillinger, som giver dig mulighed for at tilpasse skrivebordet og andre indstillinger. Klik på Findersymbolet for at få adgang til alle dine arkiver og mapper.

Menulinjen øverst viser praktiske oplysninger om din Mac. Klik på symbolet for Wi-Fi-status for at kontrollere status for den trådløse internetforbindelse. Mac opretter automatisk forbindelse til det netværk, du valgte under indstillingen. Du kan også finde alt på din Mac og slå oplysninger op vha. Spotlight.

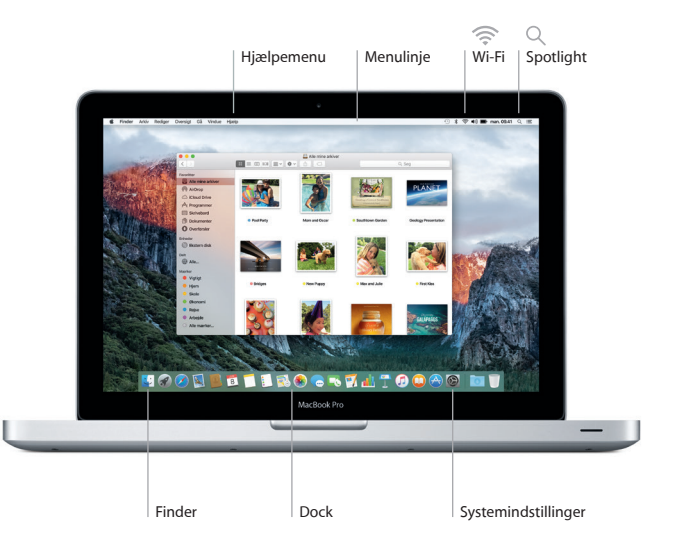

# **Find det program, du skal bruge**

Mac leveres med fantastiske programmer, som du kan bruge til at få det bedste ud af dine fotografier, oprette dokumenter, udforske internettet m.m. Brug Launchpad til nemt at finde alle programmer på Mac. Organiser programmer, som du vil, og grupper dem endda i mapper.

Find nye programmer i Mac App Store. Når du henter et program, du kan lide, vises det i Launchpad. Mac App Store fortæller dig, hvornår der er opdateringer til programmer og OS X, og kan opdatere dem automatisk.

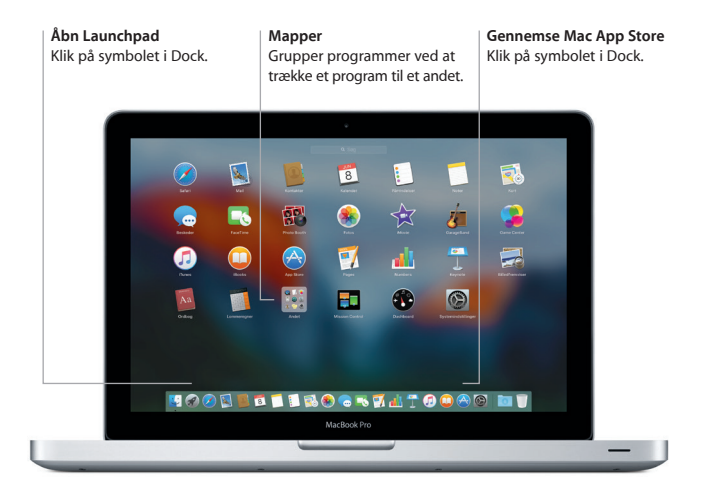

## **Vær ajour med dine data på alle dine enheder**

iCloud giver dig adgang til musik, fotografier, kalendere, kontakter, dokumenter m.m. fra din Mac, dine iOS-enheder og endda din pc. Det sørger for, at alt automatisk holdes ajour.

Opret et Pages-dokument, tag et billede, eller køb en sang med en enhed, hvorefter emnet med det samme er tilgængeligt på alle de andre. Med iCloud Drive kan du opbevare dine arkiver i iCloud og organisere dem, som du vil. Familiedeling gør det let at dele familiemedlemmers køb i iTunes Store, App Store og iBooks Store. iCloud hjælper dig med at finde og beskytte din Mac, hvis du mister den. Du kan vælge de iCloud-funktioner, du vil bruge, hvis du klikker på Systemindstillinger i Dock og derefter klikker på iCloud.

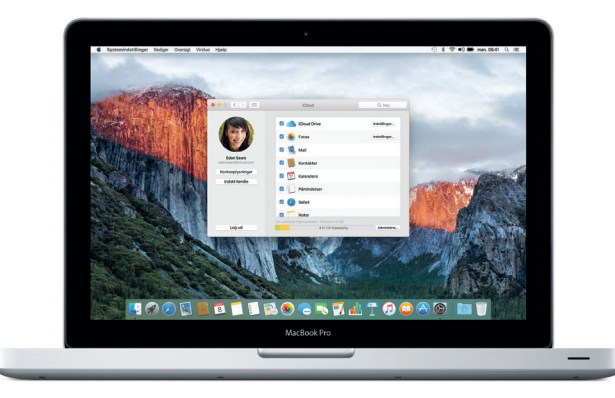

# **Brug din Mac og dine iOS-enheder sammen**

Når du logger ind på iCloud på din Mac og dine iOS-enheder, \* registrerer de, når de er i nærheden af hinanden, og slår utrolige funktioner til. Du kan foretage og modtage iPhone-opkald på din Mac og bruge Mac som en højttalertelefon. Sms'er sendt til din iPhone vises i Beskeder på din Mac, så du kan holde styr på alle dine samtaler. Med Instant Hotspot kan din Mac automatisk bruge internetdeling på iPhone. Og med Handoff kan du starte en aktivitet på din Mac og fortsætte den lige der, hvor du slap, på din iOS-enhed – og vice versa.

# **iPhone-opkald**

Foretag et iPhone-opkald, eller send en besked ved at klikke på et telefonnummer på Mac.

#### **Handoff**

Der vises et programsymbol i Dock, når en aktivitet overføres til din Mac.

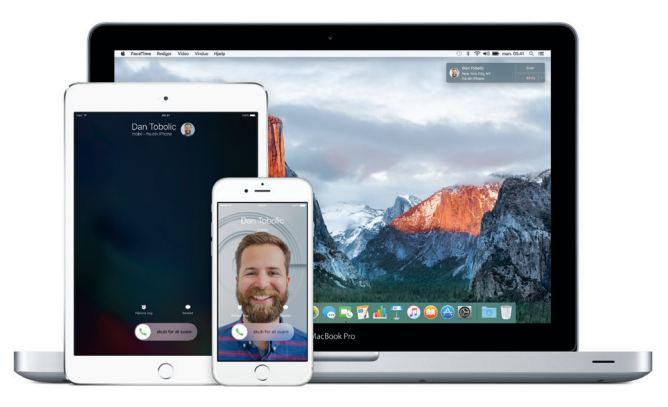

\*Kræver en enhed, der bruger iOS 8 eller en nyere version. Din Mac og iOS-enhed skal være logget ind på den samme iCloud-konto.

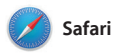

Safari er det bedste program til at surfe på internettet på Mac. Klik bare i det smarte søgefelt, og se symboler for dine yndlingssteder, eller skriv et søgeudtryk eller en webadresse – Safari registrerer forskellen og sender dig til det rigtige sted. Du kan arkivere

websider på din læseliste, så du kan læse dem senere, og fastgøre de websider, som du besøger ofte, så de er åbne, opdaterede og nemme at få adgang til. Med faneoversigten organiseres alle dine faner, og det er let at finde den, du søger efter.

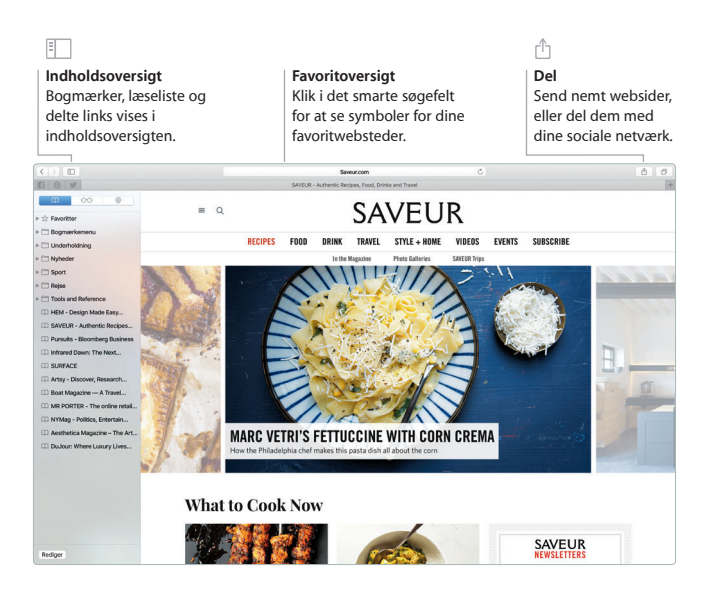

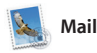

Med Mail kan du administrere alle dine e-mailkonti fra en enkelt reklamefri postkasse. Det virker med alle de populære e-mailtjenester som iCloud, Gmail, Yahoo Mail og AOL Mail. Med Mail Drop overføres store bilag automatisk til iCloud. Og med Markering kan du udfylde

og underskrive formularer eller indsætte noter i et PDF-dokument. Du kan endda slette eller markere beskeder som læste eller ulæste med et skub på pegefeltet. Første gang du åbner Mail, hjælper Indstillingsassistent dig i gang.

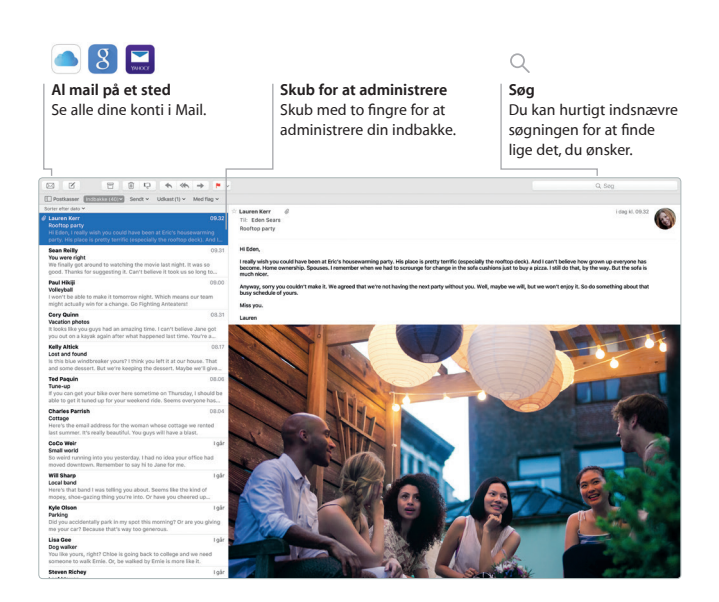

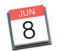

# **Kalender**

Hold styr på alle dine planer med Kalender. Du kan oprette separate kalendere – en til dit private liv, en til skolen og en tredje til dit arbejdsliv. Se alle dine kalendere i et vindue eller vælg kun at se bestemte kalendere. Opret og send invitationer, og se, hvem der har svaret. Hvis du

føjer en lokalitet til en begivenhed, inkluderer Kalender et kort og vejrudsigten, beregner rejsetiden og minder dig om, hvornår du skal tage afsted. Brug iCloud til at opdatere kalendere på alle dine enheder automatisk eller til at dele kalendere med andre iCloud-brugere.

#### **Info om begivenhed**  Kalender viser en begivenheds lokalitet på et kort og beregner rejsetiden. **Kalenderoversigt** Vælg den foretrukne oversigt – dag, uge, måned eller år. **Tilføj en begivenhed** Klik + for hurtigt at oprette en begivenhed i kalenderen.

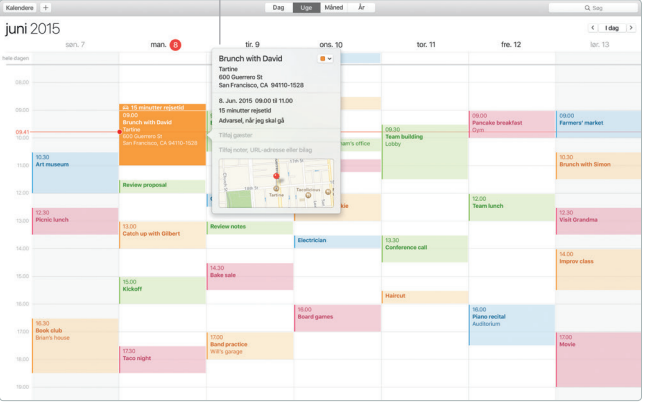

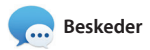

Du skal bare logge ind med dit Apple-id, hvorefter du kan sende og modtage både iMessage- og smsbeskeder, inkl. tekst, fotografier, videoer m.m. til dine venner på en Mac, iPad, iPhone eller iPod touch. Med iMessage kan du endda starte en samtale på en enhed og fortsætte samtalen på en anden. Du kan let starte og administrere gruppesamtaler, inkl. tilføje en titel og nye deltagere. Og hvis du vil tale ansigt til ansigt med en person, kan du starte et FaceTime-videoopkald\* direkte fra en samtale i Beskeder.

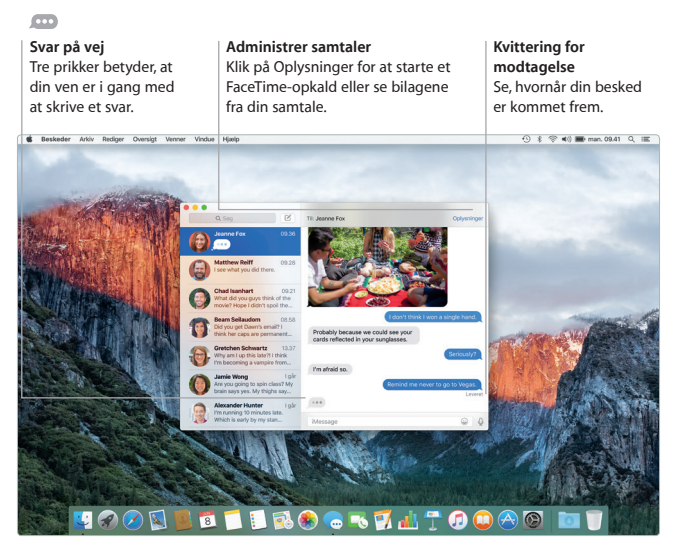

\*Kræver FaceTime-kompatibel enhed hos både afsender og modtager. Ikke tilgængelig i alle lande.

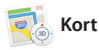

Udforsk nye rejsemål, og få vejvisning på Mac med Kort. Se steder med standard- eller satellitbilleder, eller brug Flyover til at svæve gennem udvalgte byer i fotorealistisk 3D. Du kan finde oplysninger om lokale interessepunkter som restauranter og hoteller, og Kort viser dig

telefonnumre, fotografier og Yelpanmeldelser. Når du har fundet din destination, viser Kort en rute fra punkt til punkt i bil, til fods eller endda med offentlig transport (i udvalgte byer), som du kan sende til din iPhone, så du kan navigere undervejs.

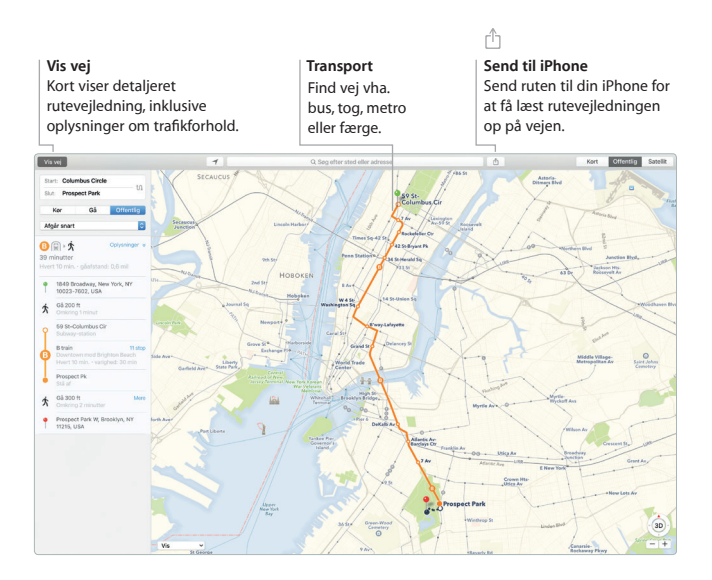

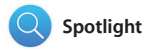

Spotlight er en enkel metode til at finde alt på din Mac – dokumenter, kontakter, programmer, beskeder m.m. Ligegyldigt hvad du gør på din Mac, kan du få adgang til Spotlight vha. dets menusymbol eller ved at bruge tastaturgenvejen Kommandomellemrumstast. Begynd bare at

skrive, hvorefter Spotlight viser eksempler på dine resultater. Du kan bruge Spotlight til at slå oplysninger op fra kilder som Wikipedia, Bing, Kort, film, vejrudsigter, aktiekurser, sport m.m.\* og til at konvertere valutaer og måleenheder.

### **Resultater**

Se Spotlight-resultater til venstre, og rul gennem dem.

**Eksempler** Interager med eksempler direkte fra Spotlight.

#### **Nem adgang**

Klik på Spotligt-symbolet på menulinjen, eller tryk på Kommando-mellemrumstast.

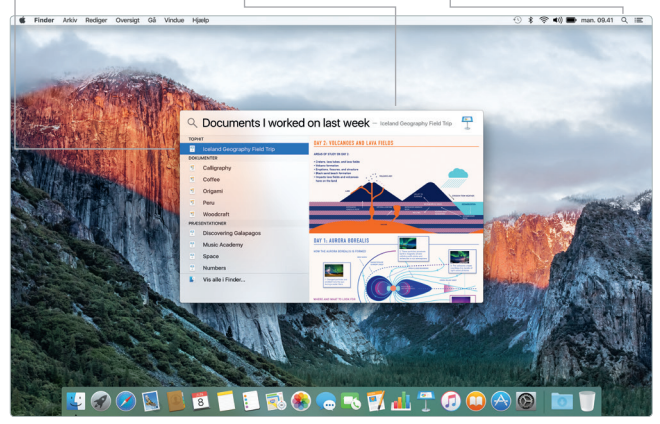

\*Nogle funktioner er ikke tilgængelige i alle lande.

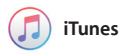

iTunes gør det let at nyde din musik, dine film, tv-udsendelser m.m. iTunesprogrammet på din Mac indeholder iTunes Store, hvor du kan finde klassikere eller nye favoritter.

Det indeholder også Apple Music – en revolutionerende musiktjeneste, Beats 1 direkte radio og Connect, hvor fans kan interagere med deres favoritkunstnere.

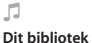

## Organiser og nyd din musik, dine film, tv-udsendelser, podcasts m.m.

#### **Apple Music**

Abonner for at kunne vælge mellem millioner af sange. Lyt til Beats 1 direkte radio. Følg dine favoritkunstnere.

#### **iTunes Store**

Find og køb ny musik, nye film, tv-udsendelser m.m.

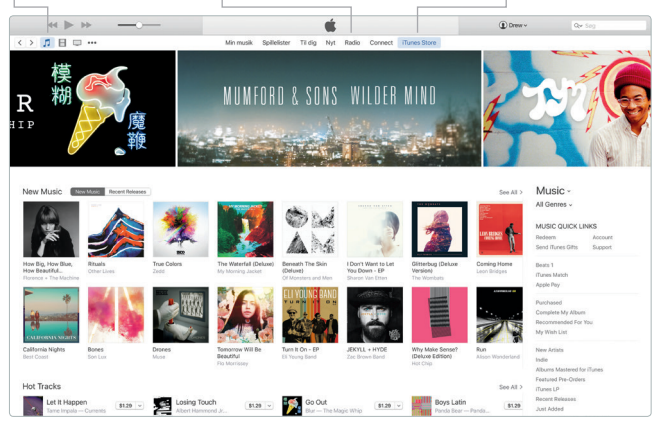

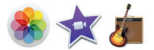

# **Fotos, iMovie og GarageBand**

Fotos, iMovie og GarageBand giver dig enestående muligheder for at skabe og dele dine fotografier, film og musik. Fotos holder automatisk dit bibliotek organiseret og hjælper dig med at skabe fantastiske fotobøger, kort og kalendere. Med iCloud-fotobibliotek kan du opbevare hele din samling af fotografier og

videoer i iCloud og se dem på alle dine enheder. Med iMovie kan du gøre dine egne videoer til smukke film og utrolige forfilm i Hollywoodformat. GarageBand indeholder alt. hvad du skal bruge til at lære at spille på et instrument, skrive musik og optage en sang.

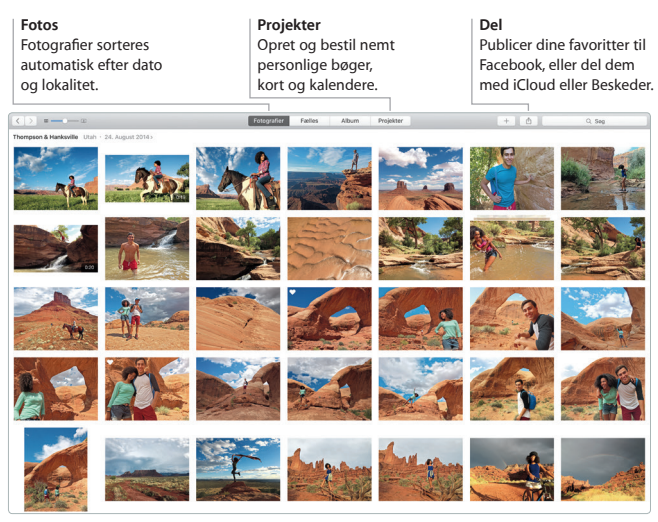

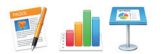

# **Pages, Numbers og Keynote**

Opret utrolige dokumenter, regneark og præsentationer på Mac. Med smukke skabeloner får du et fantastisk forspring – du skal bare tilføje dine egne ord og fotografier. Og det er ingen sag at tilpasse alt med det

kontekstafhængige formatvindue. Du kan endda åbne og redigere Microsoft Office-arkiver. Og du kan hurtigt og let dele et link til dit arbejde med Mail og Beskeder direkte fra værktøjslinjen.

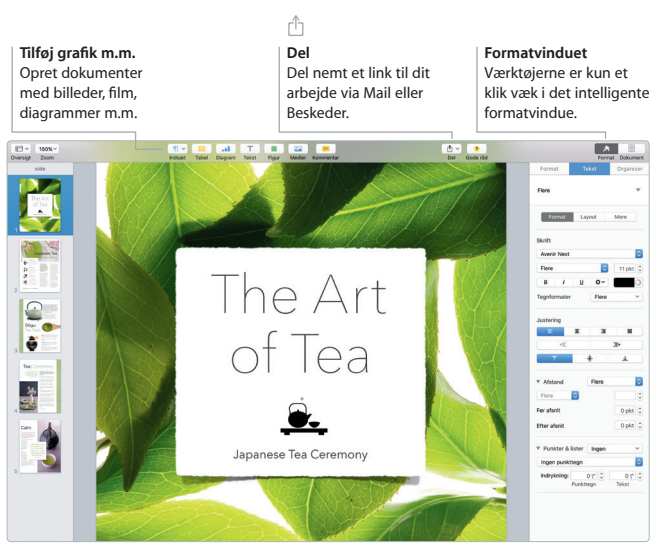

# **Sikkerhedskopier dine data**

Du kan sikkerhedskopiere MacBook Pro vha. Time Machine med en AirPort Time Capsule (sælges separat). Åbn Systemindstillinger, og klik på symbolet for Time Machine for at komme i gang.

# **Vigtigt**

Læs dette dokument og de vigtige oplysninger om sikkerhed i *Vejledning med vigtige produktoplysninger*, før du begynder at bruge computeren.

# **Læs mere**

Du kan få flere oplysninger, se demoer og læse endnu mere om MacBook Pros funktioner på [www.apple.com/dk/macbook-pro.](http://www.apple.com/dk/macbook-pro)

# **Hjælp**

Du kan finde svar på dine spørgsmål og instruktioner og oplysninger om fejlfinding i Mac-hjælp. Klik på symbolet for Finder, klik på Hjælp på menulinjen, og vælg Mac-hjælp eller "Udforsk Mac".

# **OS X-hjælpeprogrammer**

Hvis du har et problem med Mac, kan OS X-hjælpeprogrammer hjælpe dig med at gendanne software og data fra en Time Machine-sikkerhedskopi eller geninstallere OS X og Apple-programmer. Hvis din Mac opdager et problem, kan du åbne OS X-hjælpeprogrammer ved at starte computeren igen, mens du holder tasterne Kommando og R nede.

# **Support**

Besøg [www.apple.com/dk/support/macbookpro](http://www.apple.com/dk/support/macbookpro) for at få teknisk support til MacBook Pro. Eller du kan ringe til support i Danmark : (45) 80249625. [www.apple.com/support/country](http://www.apple.com/support/country)

Nogle funktioner er ikke tilgængelige i alle lande.

TM og © 2015 Apple Inc. Alle rettigheder forbeholdes. Designed by Apple in California. Printed in XXXX. DK034-00963-A